## **SPC – STATYSTYCZNE STEROWANIE PROCESAMI PRODUKCJI**

## *1.3. Karty kontrolne dla cech dyskretnych*

Dla danych otrzymywanych w wyniku zliczania liczby lub częstości występowania jakiegoś zdarzenia (np. wadliwego produktu) stosowane są tzw. *karty alternatywne*. Karty te są dostępne z poziomu menu głównego: **Statystyka/Statystyki przemysłowe/Karty kontrolne**. Sposób wykorzystania kart zostanie omówiony w oparciu o przykłady z części teoretycznej.

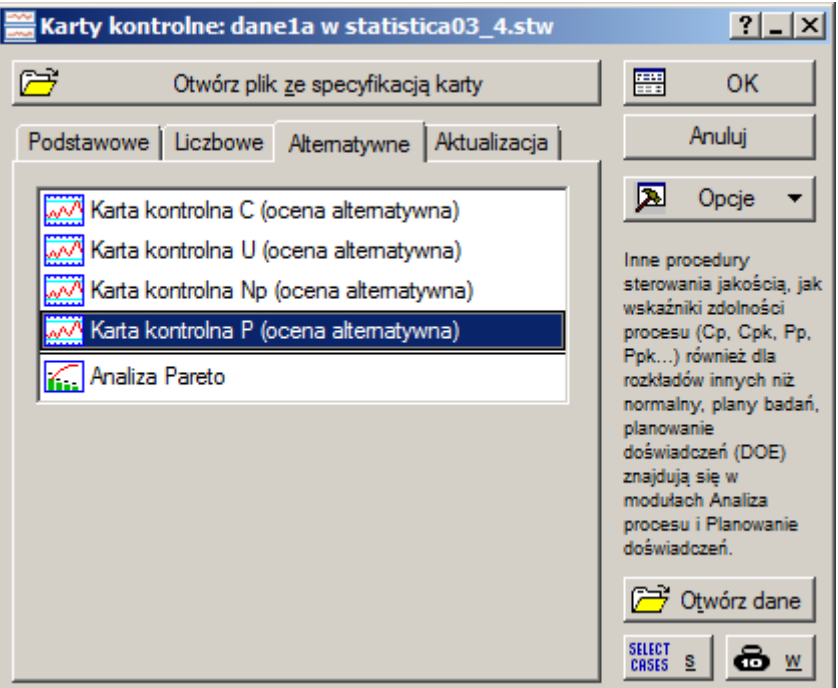

# *Przykład 1.*

W arkuszach *dane1a* i *dane1b* zapisano dane dotyczące liczby wadliwych elementów znalezionych w trakcie 8 kontroli. Arkusz *dane1a* zawiera *dane zagregowane*: kolejne wiersze arkusza zawierają dla każdej przeprowadzonej kontroli liczbę wadliwych i liczbę sprawdzonych elementów. Arkusz *dane1b*  zawiera *surowe dane* z informacją o numerze kontroli, numerze elementu i kodzie wykrytej wady. Arkusz

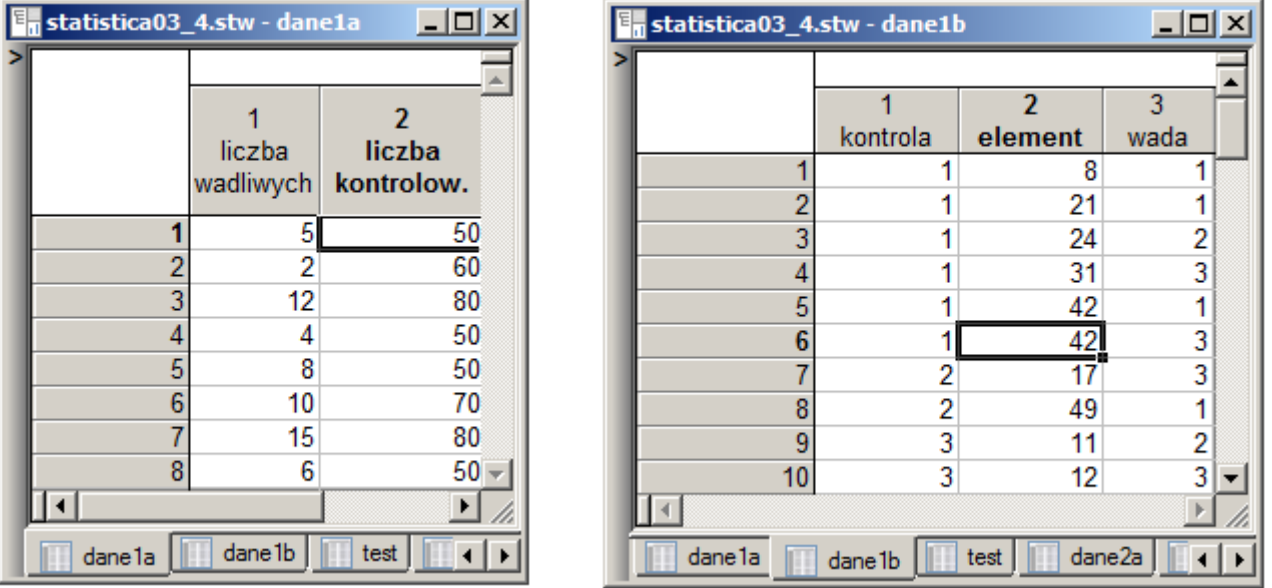

*Sterowanie jakością*

ten mógłby zawierać również dane elementów nieuszkodzonych – w takim przypadku brak wad należałoby opisać przypisując elementowi kod wady równy 0.

*Uwaga!* Z arkusza *dane1b* wynika, że w trakcie pierwszej kontroli znaleziono 6 uszkodzeń a nie tak jak podaje arkusz *dane1a* 5. Z punktu widzenia programu dane te są jednak równoważne – pierwsza kontrola wykryła w rzeczywistości tylko 5 wadliwych elementów: 8, 21, 24, 31 i 42. Program zlicza elementy wadliwe a nie liczbę znalezionych wad, element 42. jest więc liczony tylko jeden raz.

Dane zagregowane można wykorzystać do budowy *karty p* o stałej i zmiennej liczności próbek. Na początek arkusz *dane1a* zostanie wykorzystany do skonstruowania karty o liczności próbek równej 60.

W tym przypadku po wybraniu *karty p* z okna **Karty kontrolne** należy w kolejnym oknie określić:

- rodzaj analizowanych danych, dla danych zagregowanych dostępne są dwie opcje: *Liczby wad* i *Frakcje*, w arkuszu *dane1a* znajduje się wyłącznie liczba wadliwych elementów więc należy wybrać pierwszą z opcji,
- zmienne zawierające dane na podstawie których budowana będzie karta, arkusz *dane1a* zawiera informacje o liczbie wad w zmiennej *liczba wadliwych*,
- liczność próbek dla w przypadku próbek o stałym rozmiarze.

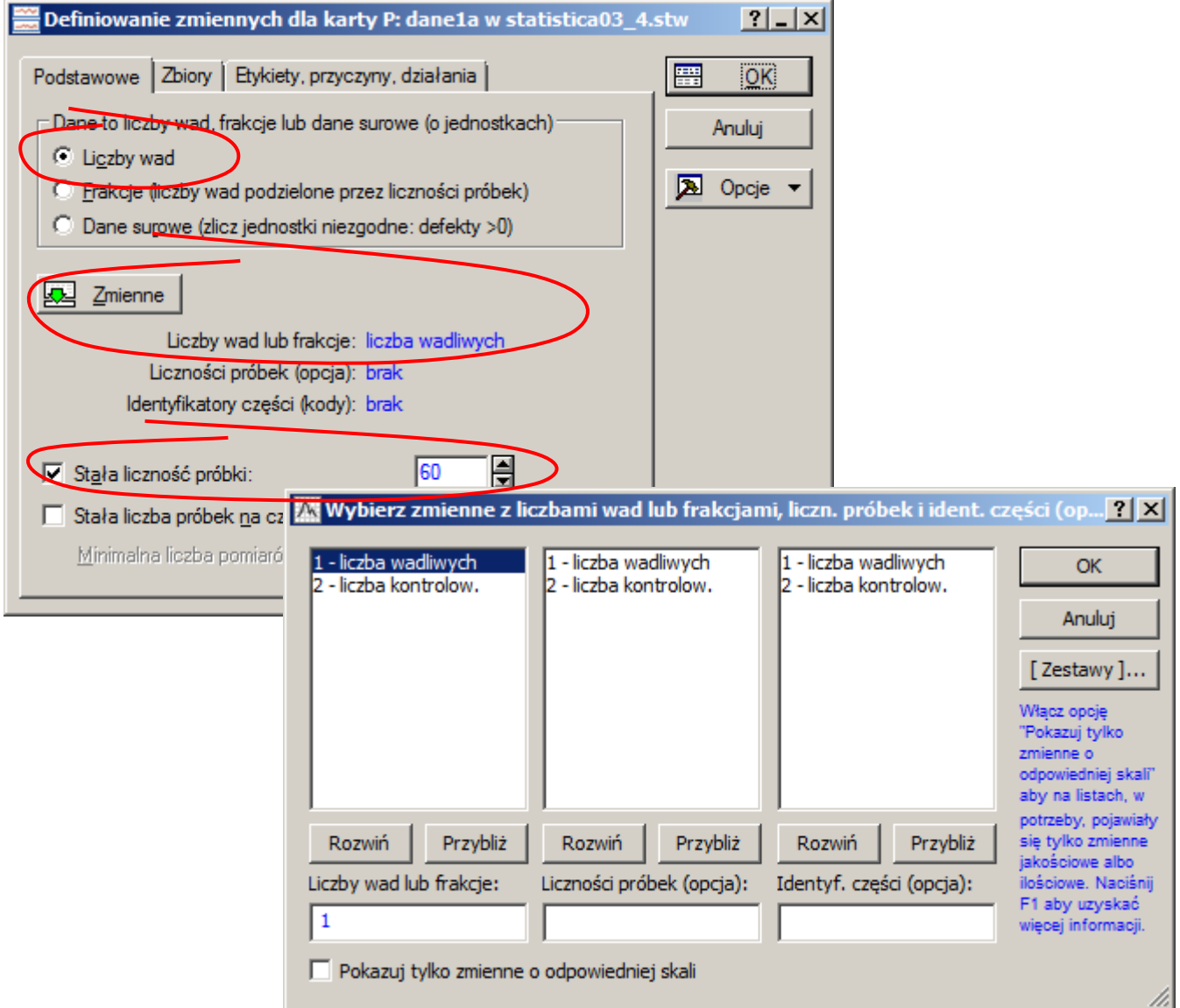

Po naciśnięciu przycisku OK wyświetlana jest karta kontrolna (Rys. 1a).

Dane z arkusza *dane1a* można też wykorzystać do skonstruowania karty o zmiennej liczności próbek. Liczność próbek dla każdej z przeprowadzonych kontroli jest zapamiętana w zmiennej *liczba kontrolow.* W tym przypadku po wskazaniu zmiennych z liczbą elementów wadliwych i liczbą elementów skontrolowanych opcja *Stała liczność próbki* w oknie definicji karty jest automatycznie odznaczana. Po naciśnięciu przycisku OK wyświetlana jest karta kontrolna (Rys.1b, patrz: przykład 2 w cz. teoretycznej).

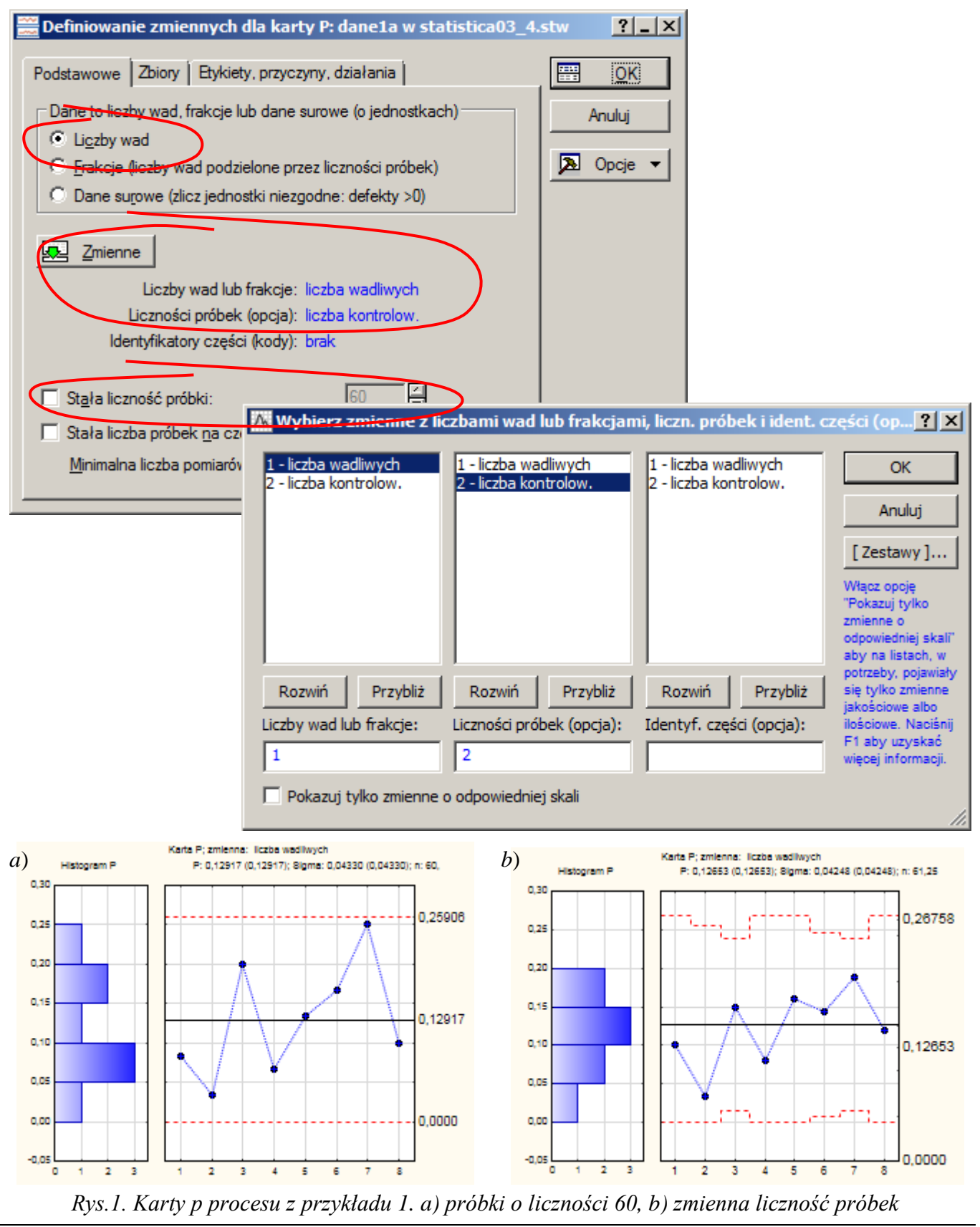

*Sterowanie jakością*

*Kartę p* z Rys. 1a można również zbudować w oparciu o dane surowe zapisane w arkuszu *dane1b*. W tym przypadku po wybraniu *karty p* z okna **Karty kontrolne** należy w kolejnym oknie:

- rodzaj analizowanych danych ustawić na *Dane surowe*,
- wskazać zmienne na podstawie których budowana będzie karta: w przypadku danych surowych należy wskazać zmienną zawierającą kody wad (tutaj: *wada*), zmienną z identyfikatorami kontrolowanych elementów (tutaj: *element*) oraz zmienną z identyfikatorami próbek (tutaj: *kontrola*),
- określić liczność próbek (tutaj: 60).

Po naciśnięciu przycisku OK wyświetlana jest karta kontrolna. Ze względu na to, że dane zagregowane z arkusza *dane1a* odpowiadają surowym danym z arkusza *dane1b*, wykreślona w ten sposób karta wygląda identycznie jak karta z Rys. 1a.

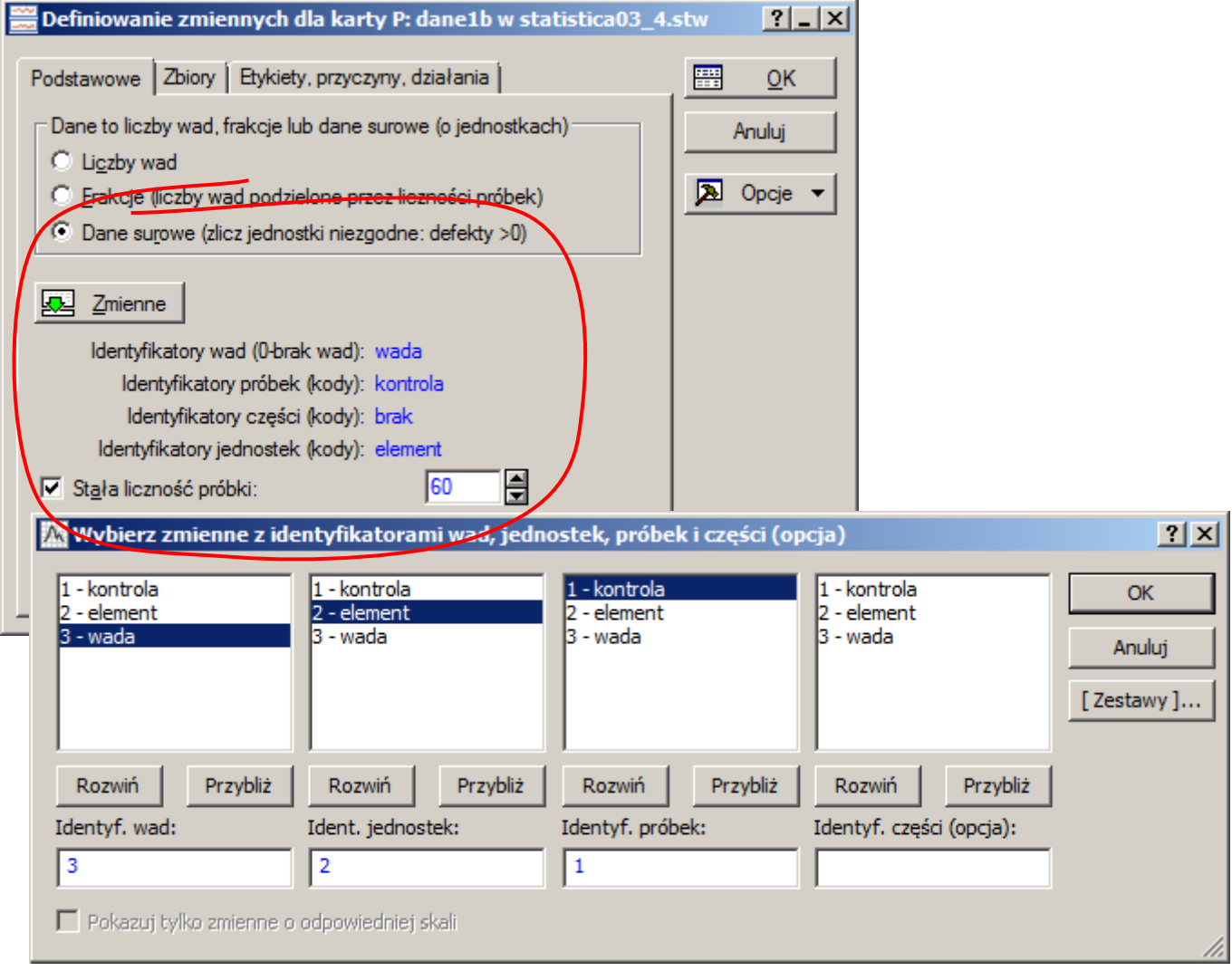

Sposób tworzenia pozostałych kart dla cech dyskretnych nie różni się od omówionej powyżej metody konstrukcji *karty p*. Z tego względu przykład 3. z części teoretycznej zostanie tutaj pominięty. Przykład 4. w którym do analizy procesu wykorzystana została *karta c* zostanie omówiony jedynie ze względu na przypomnienie omówionej przy okazji karty *X R* metody postępowania związanej z identyfikacją nielosowych przyczyn dla pojawiających się na karcie wyników odstających.

## *Przykład 4.*

W oparciu o dane z arkusza *dane2a*, w którym zgromadzono liczbę niezgodności znalezionych w 26 kolejno pobranych próbkach 100 sztuk płytek drukowanych, skonfiguruj *kartę c*. Sprawdź dalszy przebieg procesu wykorzystując kolejne wyniki pomiarów (arkusz *dane2b*).

Arkusz *dane2a* zawiera dane zagregowane, po wybraniu *karty c* z okna **Karty kontrolne** należy w kolejnym oknie określić:

- rodzaj analizowanych danych ustawić na *Liczby wad*,
- zmienne zawierające dane na podstawie których budowana będzie karta, arkusz *dane2a* zawiera informacje o liczbie wad w zmiennej *wadliwych*.

Karta wyświetlana jest po naciśnięciu przycisku OK.

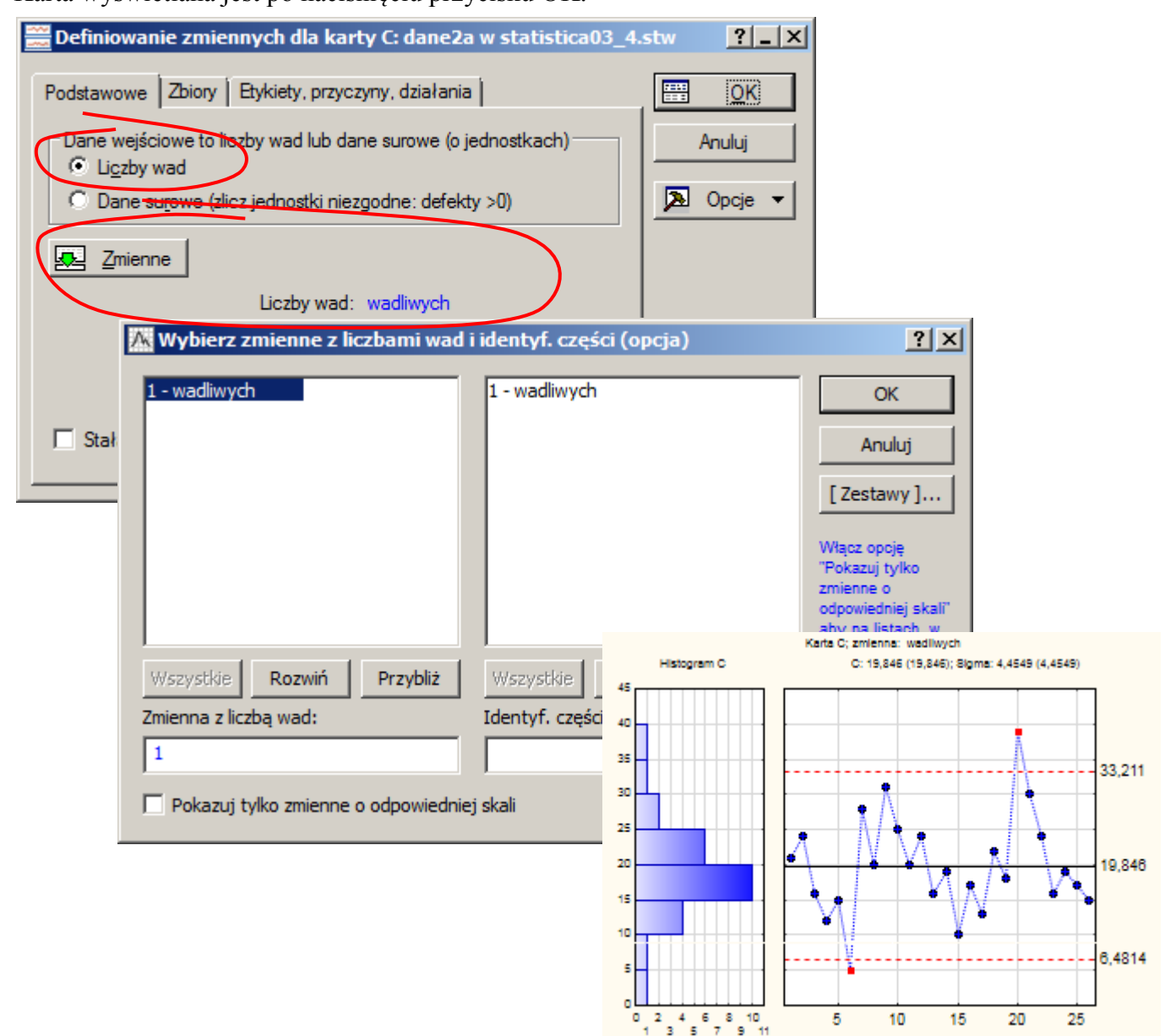

Liczby niezgodności w próbkach 6-tej i 20-tej przekraczają granice wynikające z losowej zmienności procesu. Po sprawdzeniu przyczyn statystycznie zbyt małej liczby niezgodności w próbce 6 – okazało się że winny jest nowy kontroler, który nie wykrył wszystkich niezgodności. Zbyt duża liczba niezgodności w próbce 20 wynikała z zepsutej maszyny do lutowania na fali. Ze względu na to, że maszyna została naprawiona a kontroler przebył dodatkowe szkolenie parametry karty muszą być ponownie obliczone po usunięciu obydwu odstających próbek. Zmiany te można przeprowadzić wykorzystując zakładkę **Eksploracja**. W związku z tym, że w oryginalnym arkuszu z danymi nie ma miejsca na zapisanie informacji o przyczynach i wykluczeniach należy go uzupełnić wykorzystując przycisk **Ogólne**.

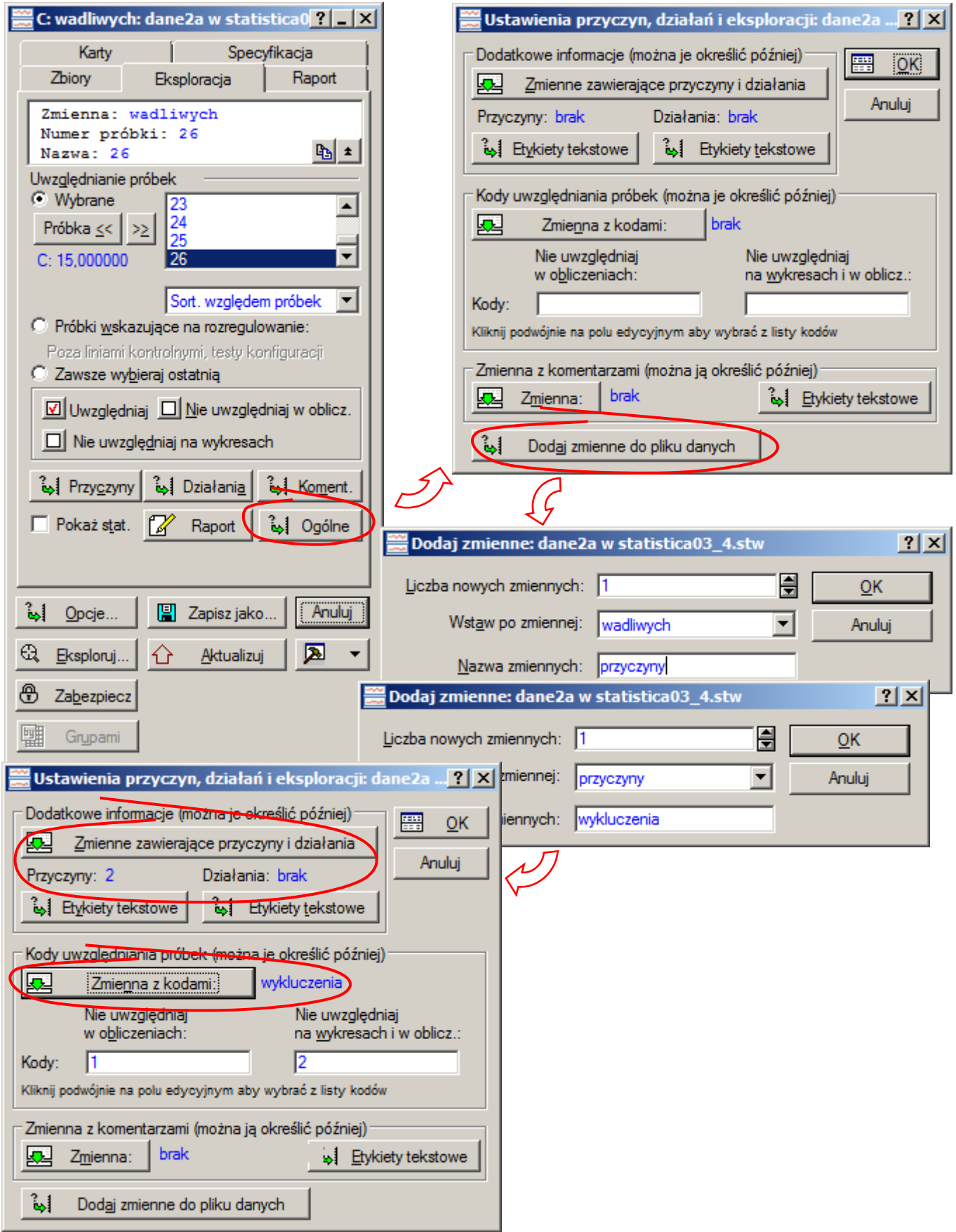

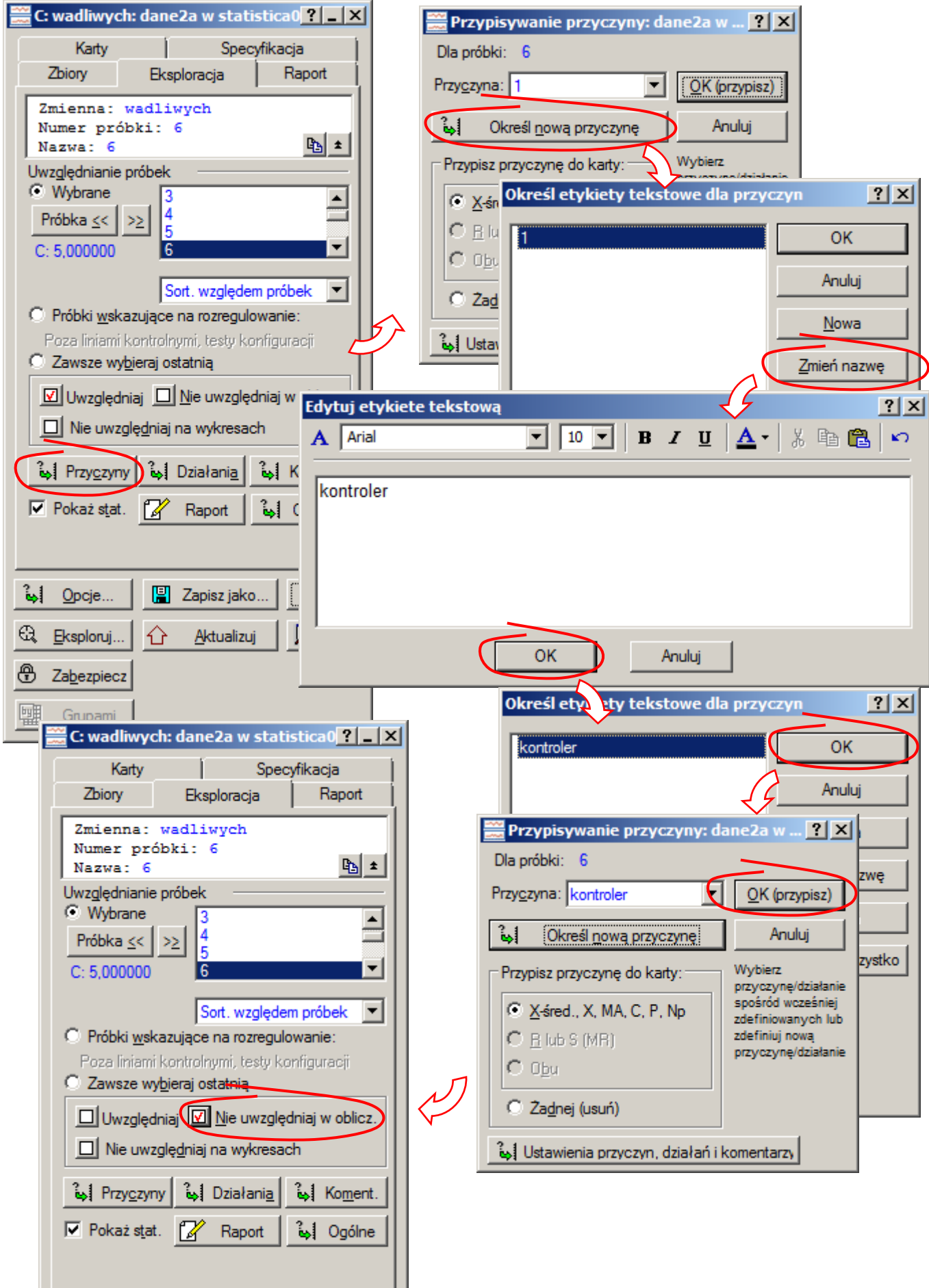

Na poprzedniej stronie pokazane zostały kolejne kroki prowadzące do opisania przyczyny i wykluczenia z obliczeń danych 6-tej próbki. Podobnie należy postąpić z próbką 20–tą przypisując jej przyczynę wykluczenia "*awaria maszyny*".

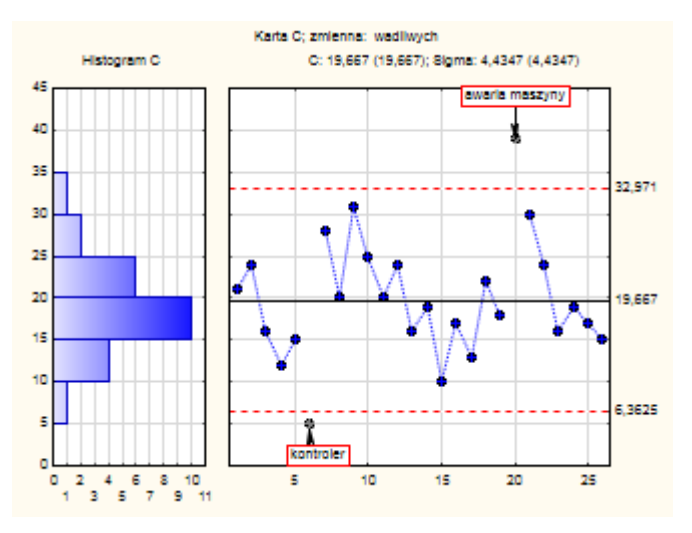

Po usunięciu odstających danych karta wskazuje, że zmienność procesu może być wyjaśniona przyczynami losowymi, więc można uznać, że została ona prawidłowo skonfigurowana.

Tak przygotowana karta może być następnie wykorzystana do monitorowania dalszej części procesu. Ze względu na to, że w czasie kontroli linie karty mają pozostawać na stałych wyznaczonych tutaj poziomach, należy przed zapisem, w specyfikacji karty zmienić sposób wyznaczania linii centralnej z domyślnych wynikających z obliczeń na ustalone. Dopiero po takiej modyfikacji specyfikacja karty może być zapisana.

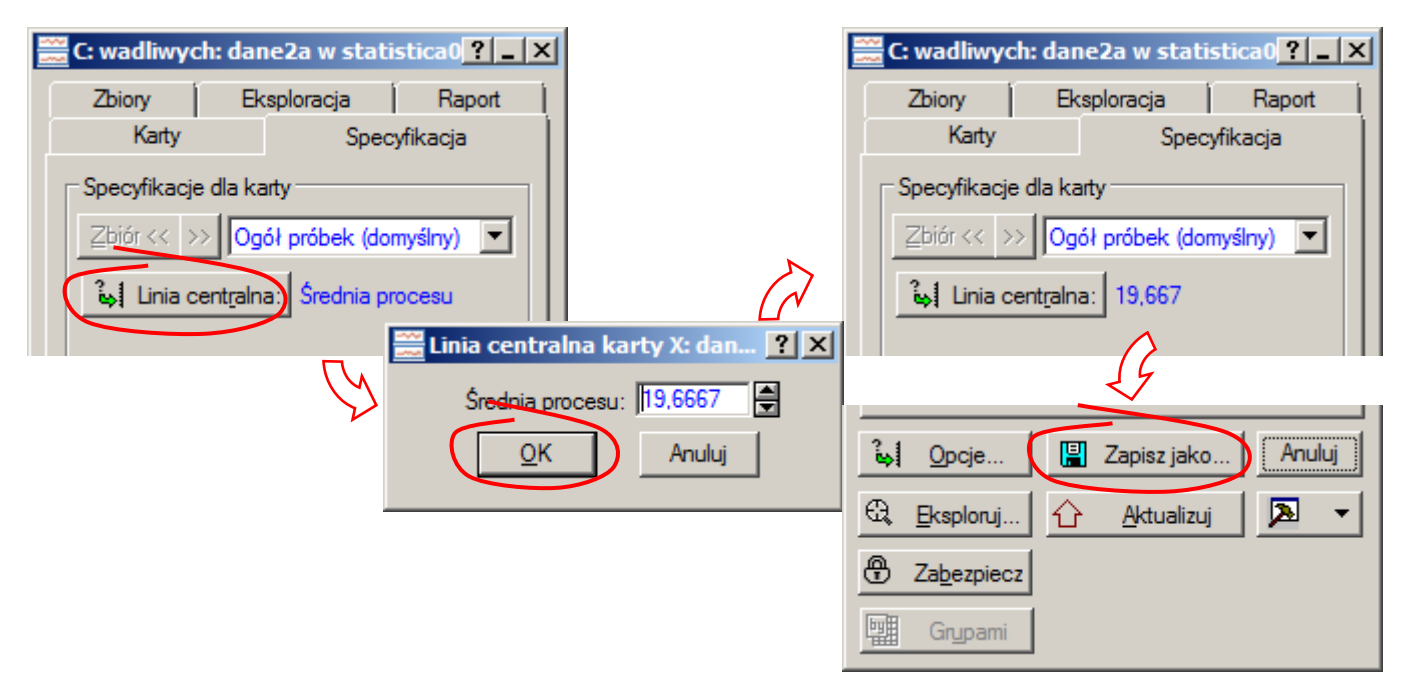

Arkusz *dane2b* zawiera 20 próbek z liczbą niezgodności na kolejnych płytkach drukowanych. Kartę dla tego arkusza należy utworzyć wykorzystując zapisaną specyfikację karty (po wcześniejszym uaktywnieniu tego arkusza).

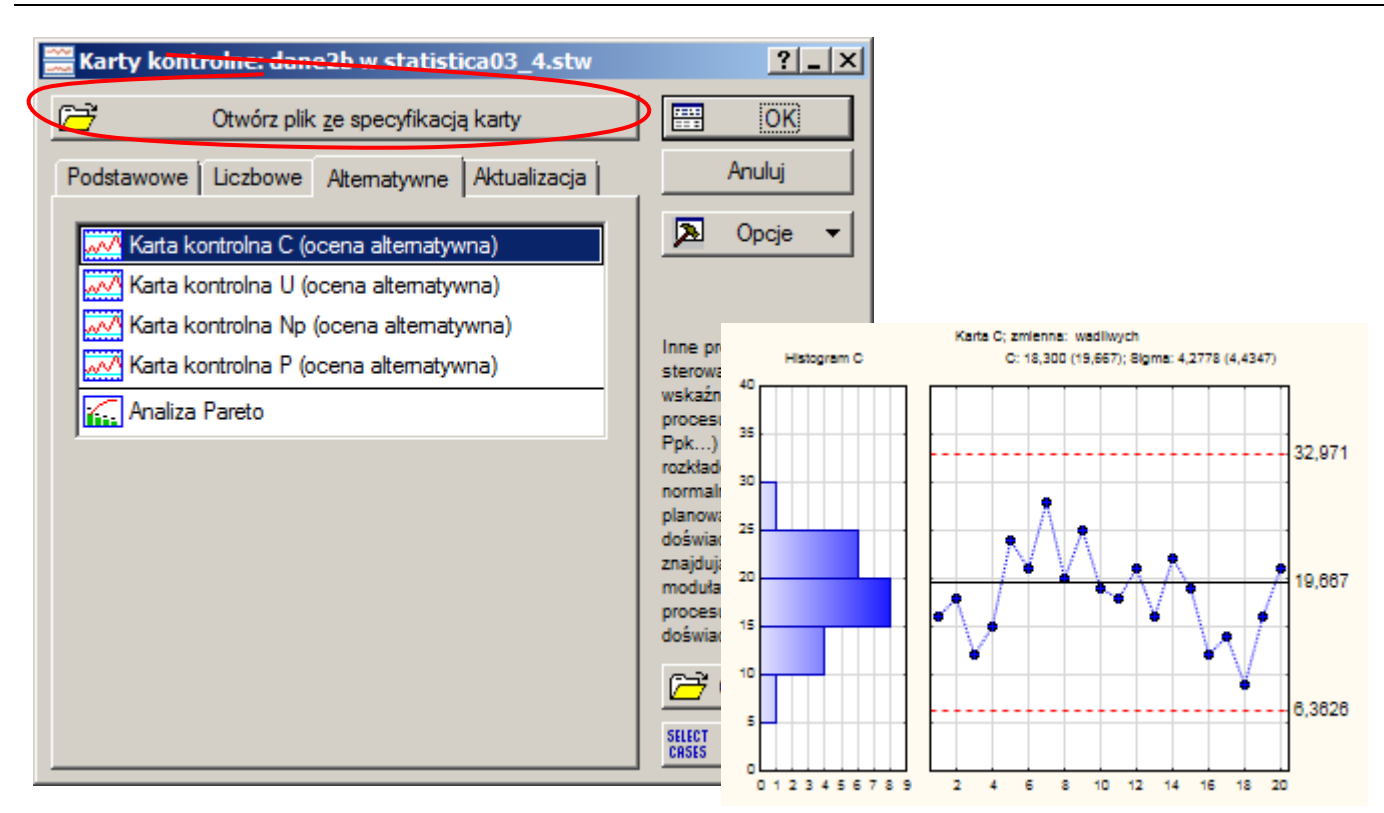

# *Przykład 5.*

W części teoretycznej w przykładzie 5. *karta u* została wykorzystana do zbadania stabilności procesu, w którym produkowane są bele materiału. Liczba wad znalezionych w 10 belach materiału i rozmiar każdej beli zostały zapisany w arkuszu *dane3*.

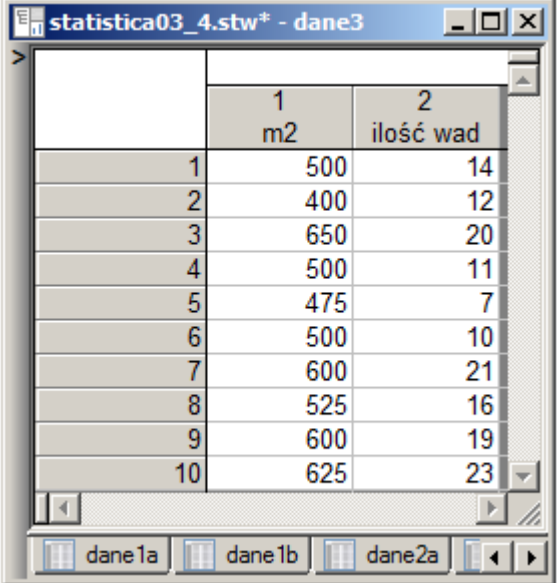

W przykładzie zostały skonfigurowane dwie karty: dla jednostki kontrolnej równej 1m<sup>2</sup> i dla jednostki równej 50 m<sup>2</sup> materiału. Kartę dla pierwszej jednostki kontrolnej można przygotować w oparciu o dane zapisane w arkuszu. Przygotowanie karty dla jednostki kontrolnej o wielkości równej 50m<sup>2</sup> wymaga dodatkowo przeliczenia powierzchni każdej beli materiału na jednostki o wielkości 50m<sup>2</sup>.

Przygotowanie karty dla jednostki kontrolnej o wielkości równej 1m<sup>2</sup> wymaga wykonania pokazanych poniżej kroków, gotowa karta została pokazana na Rys. 2a.

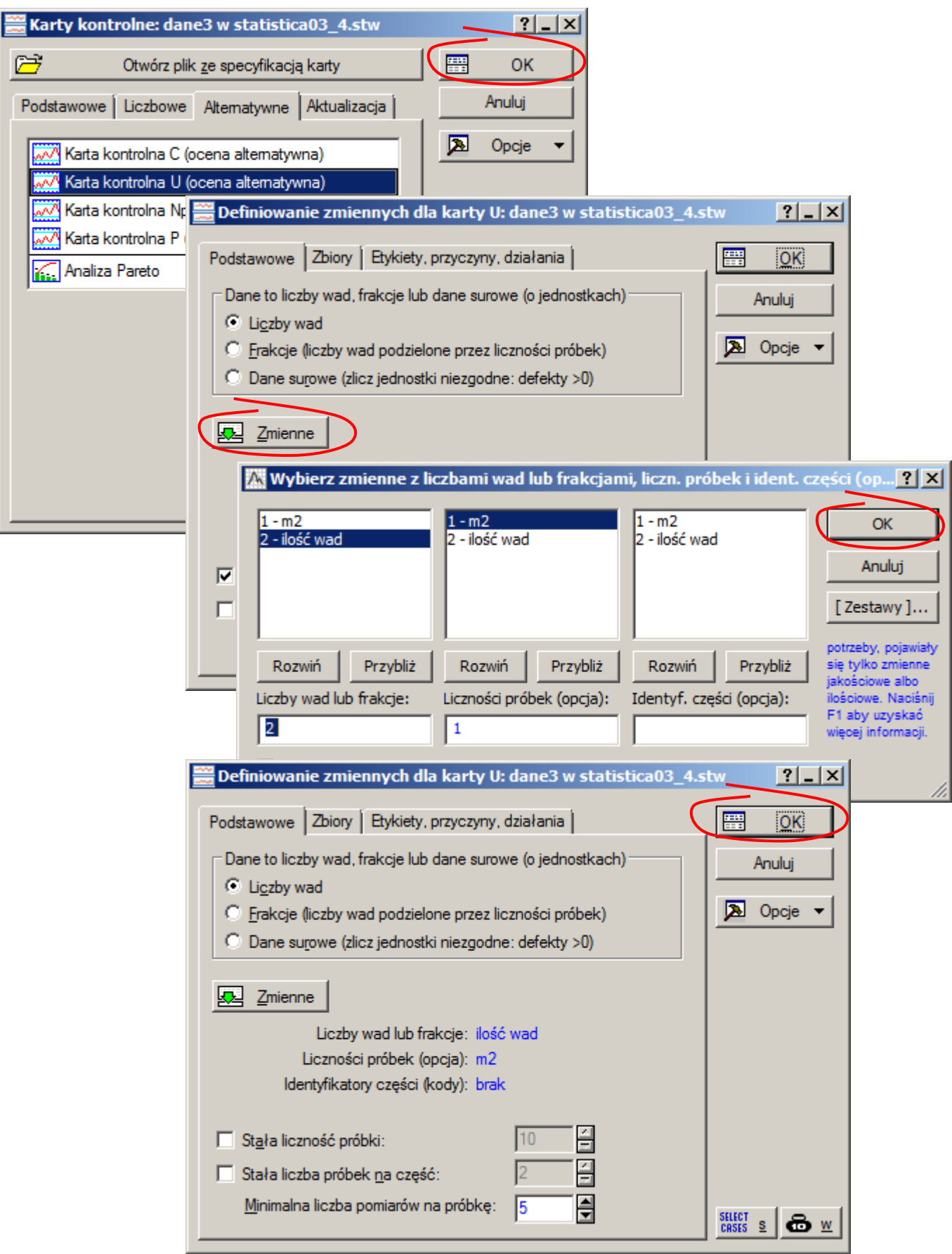

Karta dla drugiej jednostki kontrolnej wymaga wcześniejszego przygotowania dodatkowej zmiennej w której powierzchnia każdej beli materiału zostanie przeliczona na jednostki o wielkości 50m<sup>2</sup>. W tym przypadku należy zmodyfikować projekt arkusza z danymi. Operacja dodawania zmiennych dostępna jest z menu Edycja lub z menu podręcznego w przypadku gdy w arkuszu wybrana jest kolumna z danymi.

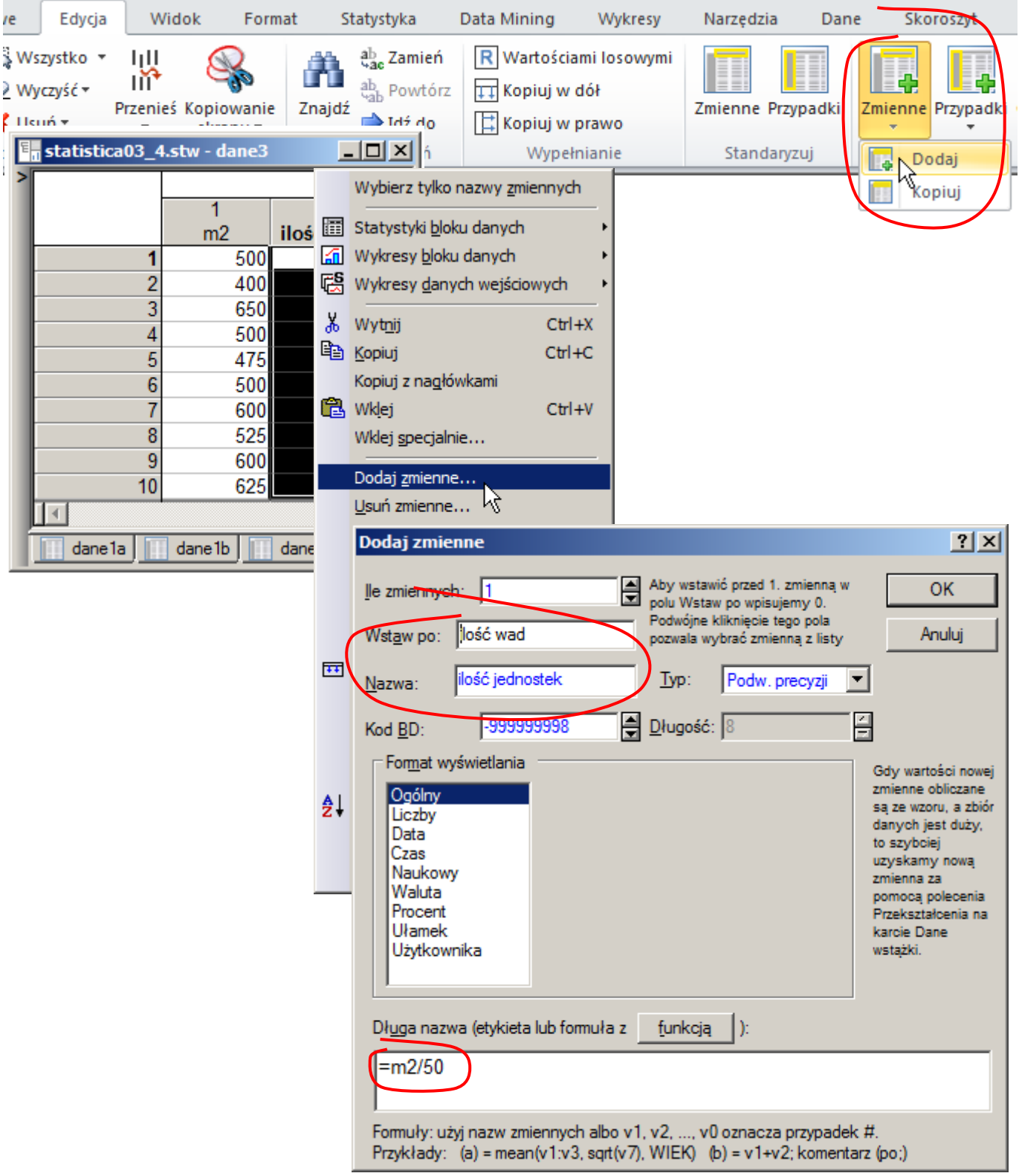

Dodając zmienną w oknie **Dodaj zmienne** należy wskazać:

- po której zmiennej nowa zmienna zostanie wstawiona (pole **Wstaw po**),
- nazwę dodawanej zmiennej (pole **Nazwa**),
- opcjonalnie można podać wyrażenie, które zostanie wykorzystane do generowania wartości tej zmiennej (pole **Długa nazwa (etykieta lub formuła z funkcją)**), zgodnie z podpowiedzią w dolnej części okna wyrażenia czyli tzw. formuły zaczynają się od

znaku równości po którym należy podać właściwe wyrażenie, w wyrażeniu mogą występować operatory, funkcje arkusza (dostępne pod przyciskiem **funkcja**) oraz zmienne, odwołanie do zmiennej można zrobić na dwa sposoby: podając nazwę zmiennej (w przykładzie odwołano się do zmiennej  $m2$ ) lub podając jej numer kolejny w arkuszu poprzedzony znakiem  $v''$ (w przykładowym arkuszu *v1* oznacza odwołanie do zmiennej *m2*, a *v2* odwołanie do zmiennej *ilość wad*), przykładowa formuła przeliczająca powierzchnię beli na jednostki kontrolne o wielkości ci 50m<sup>2</sup> może być więc zapisana jako "=*m2/50*" lub "=*v1/50*".

Po zamknięciu okna przyciskiem OK arkusz *dane3* jest automatycznie uzupełniany o nowododaną zmienną *ilość jednostek*, dodatkowo zmienna ta otrzymuje poprawne wartości.

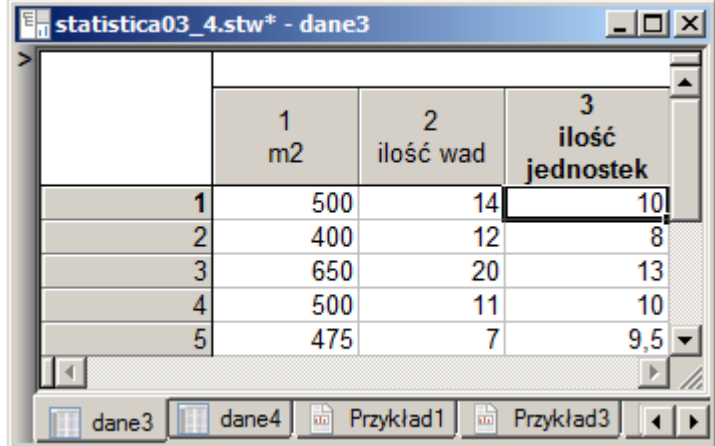

Po zmodyfikowaniu arkusza można przejść do przygotowania drugiej wersji *karty u*. W tym przypadku wybierając zmienne dla karty należy zamiast zmiennej *m2* wskazać nową zmienną *ilość jednostek*.

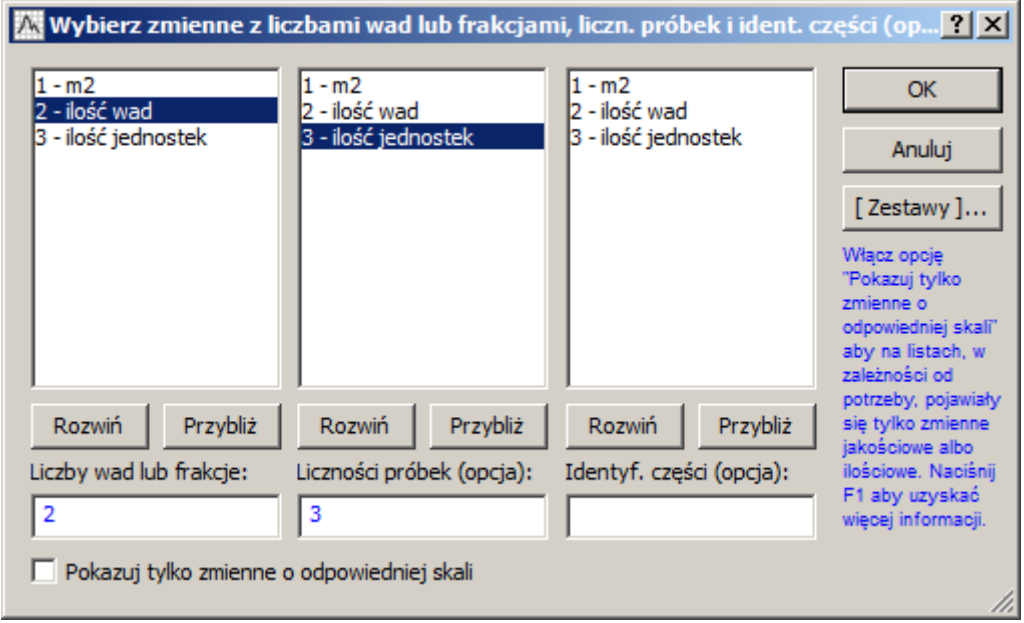

*Sterowanie jakością*

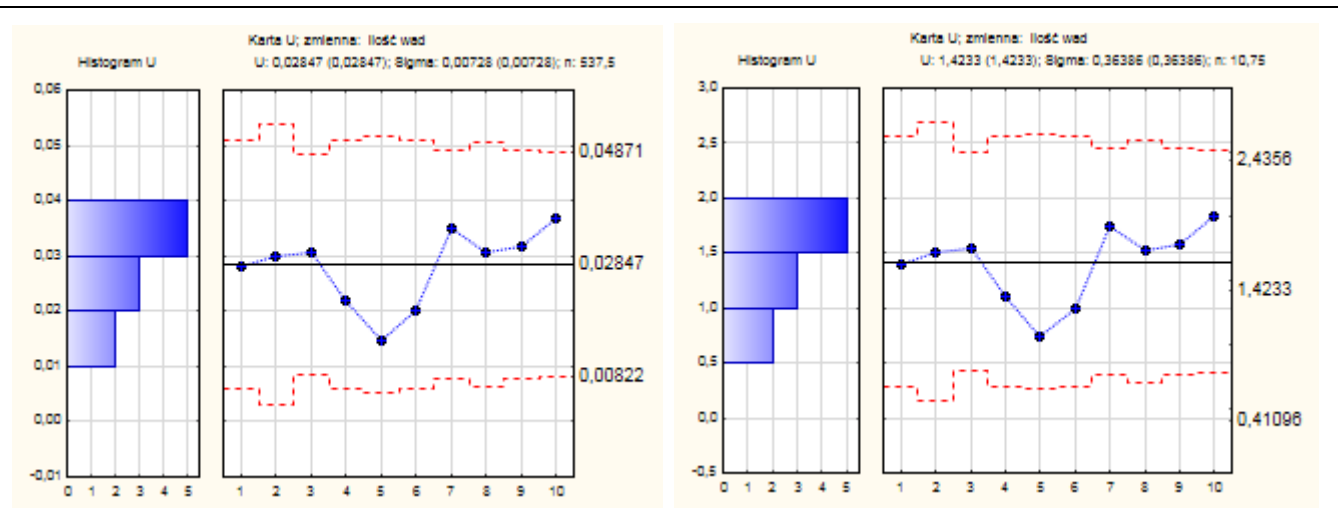

Rys.2. Karty u procesu z przykładu 5. dla jednostki kontrolnej a) 1m<sup>2</sup>, b) 50m<sup>2</sup>